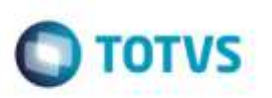

## **Exclusão de Romaneios de Carga de Acordo com a Origem**

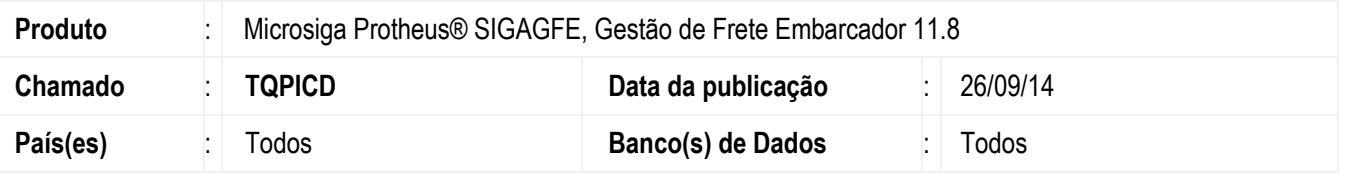

Efetuada alteração no programa de **Romaneios de Carga** (**GFEA050**), para que não permita efetuar a exclusão de romaneios oriundos do **ERP**.

Para viabilizar essa melhoria, é necessário aplicar o pacote de atualizações (*Patch*) deste chamado.

## **Procedimento para Utilização**

- 1. Em **Gestão de Frete Embarcador** (**SIGAGFE**), acesse o programa de **Romaneios de Carga** (**GFEA050**).
- 2. Selecione um documento de carga, que possua origem no módulo **OMS**.
- 3. No menu, acesse "Alterar".
- 4. O campo **Transportador** estará desabilitado para edição.
- 5. Feche a tela e no menu acesse "Excluir".
- 6. Será exibida mensagem impedindo a exclusão do romaneio por meio do **GFE**.

A integração com o ERP deve estar configurada:

- 1. Acesse a Aba **Integrações Protheus** (**Parâmetros** > **Parâmetros do Módulo**).
- 2. Marque no campo **Carga** a opção "Integrar", na categoria **SIGAOMS**.

## **Informações Técnicas**

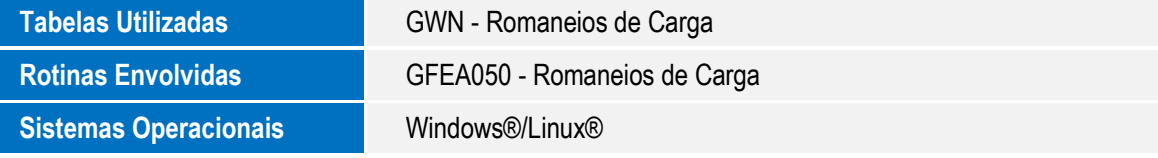

1